## OpenStreetMap for Garmin devices

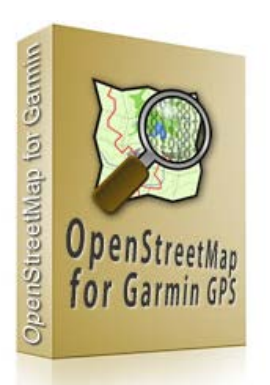

We took a lot of care to convert the OpenStreetMap to the use on Garmin GPS navigation devices. And so we hope that you will have a great user experience with them. The GPS maps for Garmin devices from OpenStreetMap are published under the Creative Commons Attribution-Share Alike 2.0 (CC-BY-SA). These files are converted to the Garmin .img format. All GPS maps are routable. The maps are stored in a zip file containing the .img file for Garmin devices and the Garmin Mapsource Installer for Windows, the RoadTrip installer for Mac OSX.

## Install the maps on a Garmin device (Windows)

- 1. For installing the free OpenStreetMaps for Garmin directly on the SD or Micro SD card of your Garmin device you have to download the gmapsupp.zip file.
- 2. Unzip the gmapsupp.zip map file that you downloaded from Africa Expedition. You will have a file called. gmapsupp.img.
- 3. Now insert your SD-card into your SD-card reader. If you don't have an SD-card reader you can connect your Garmin GPS to your computer with a USB cable. Make sure that the SD-card is in the GPS unit before you plug it into the computer.
- 4. Open the SD-card with the file manager. If there isn't a folder on the SD-card called Garmin, create one.
- 5. Copy the gmapsupp.img file into the Garmin folder on the SD-card. (Note: The map will not work if you put it in the Garmin folder of the GPS device itself; the map file must be placed in the Garmin folder of the SD-card.)
- 6. If you use an SD-card reader, remove the SD-card once the file has finished copying and but the SD-card back in your Garmin device.
- 7. If you copied the file directly to the Garmin device, using an USB cable, that just disconnect it from the computer.
- 8. Turn on your Garmin GPS device with the SD-card inserted. Go to Tools -> Settings (the wrench icon) -> Map. Touch the Map Info button and check the box beside the OSM map to enable it. You should also disable the built-in map if areas overlap.

If you have any questions, please feel free to write us an Email to [info@africaexpedition.de](mailto:info@africaexpedition.de) or visit our website at [www.africaexpedition.de](http://www.africaexpedition.de/) for more Information.